### **KENTUCKY TRANSPORTATION CABINET**

Kentucky TRNS\*PORT Information Series

SiteManager Materials Module

# **LIMS Receive Sample in Lab Unit Window**

#### **Navigation**

LIMS \ Receive Sample in Lab Unit

#### **Receive Sample in Lab Unit Window Description**

The Receive Sample in Lab Unit window is used to receive samples at the lab unit level. Samples must already be received at the destination lab unless the destination lab that the lab unit belongs to has the Bypass Destination Receive indicator selected.

The Receive Sample in Lab Unit window displays all samples that are to be received at the lab unit as shown in the following Layout section. The drop down list for Select Lab will display all the labs the user is associated with. The system will select the lab unit the user had selected during the previous session and displays all samples that can be received for that lab unit. Samples are limited by the contract authority of the user logged into the system. . If a sample has no contracts associated, it will be available to any user who meets the other security conditions. Users can use the Filter Criteria option on the window to further limit the number of samples displayed.

#### **Procedure**

For all samples logged in SiteManager for LIMS, receive samples in this window. If the sample is not marked as received, then the assigned tests will not be available in the Enter Test Results window.

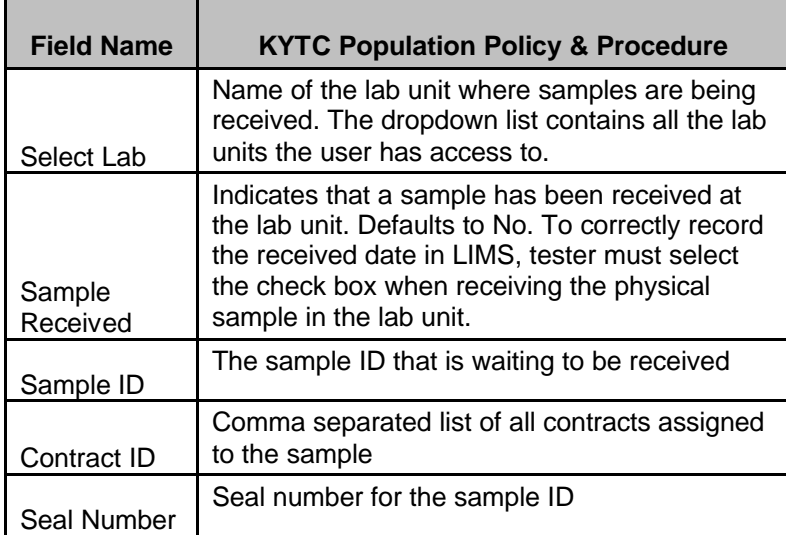

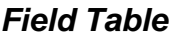

## **KENTUCKY TRANSPORTATION CABINET**

#### Kentucky TRNS\*PORT Information Series

### SiteManager Materials Module

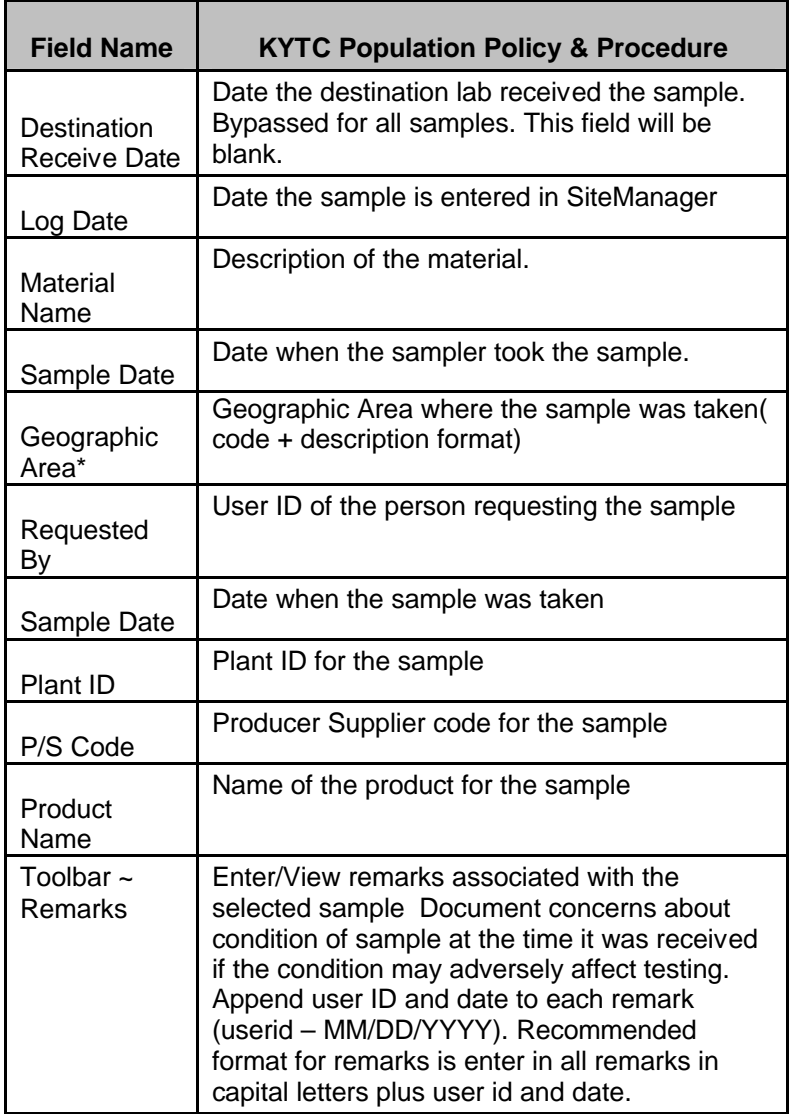